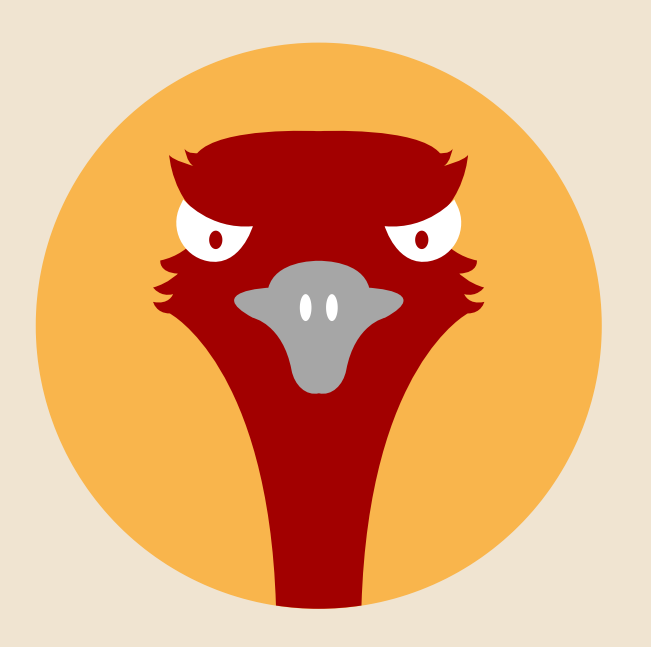

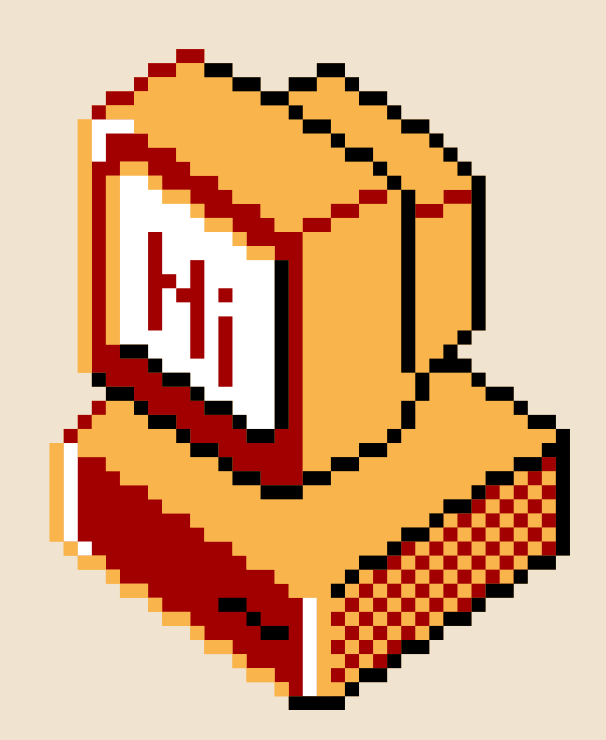

### PERTH SOCIALWARE 0x03: Reverse Engineering Workshop Part 2

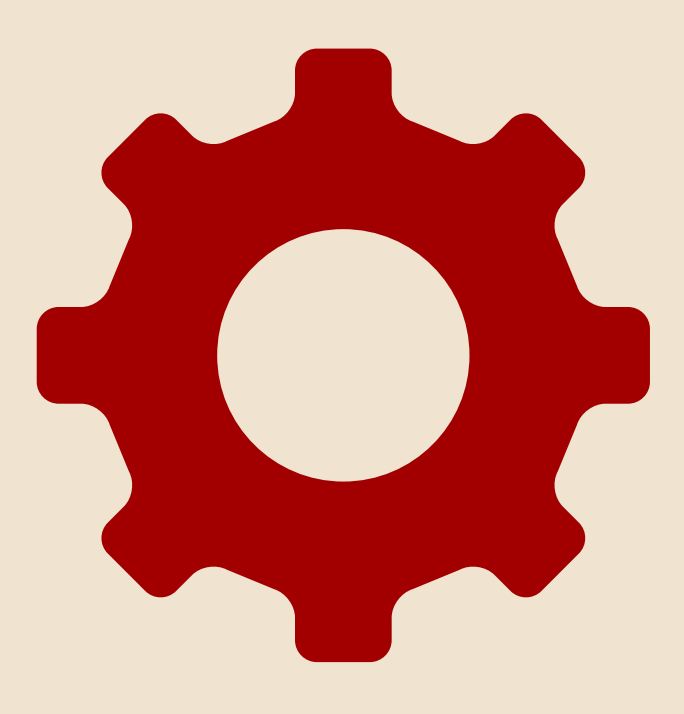

### $$ M/$ : groups "socialware"

## Welcome! About & Aims Enjoy!

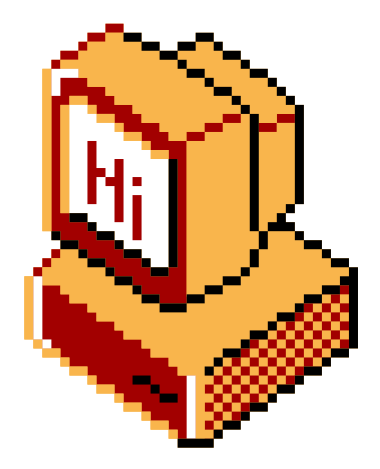

### $$ M$ : groups "socialware"

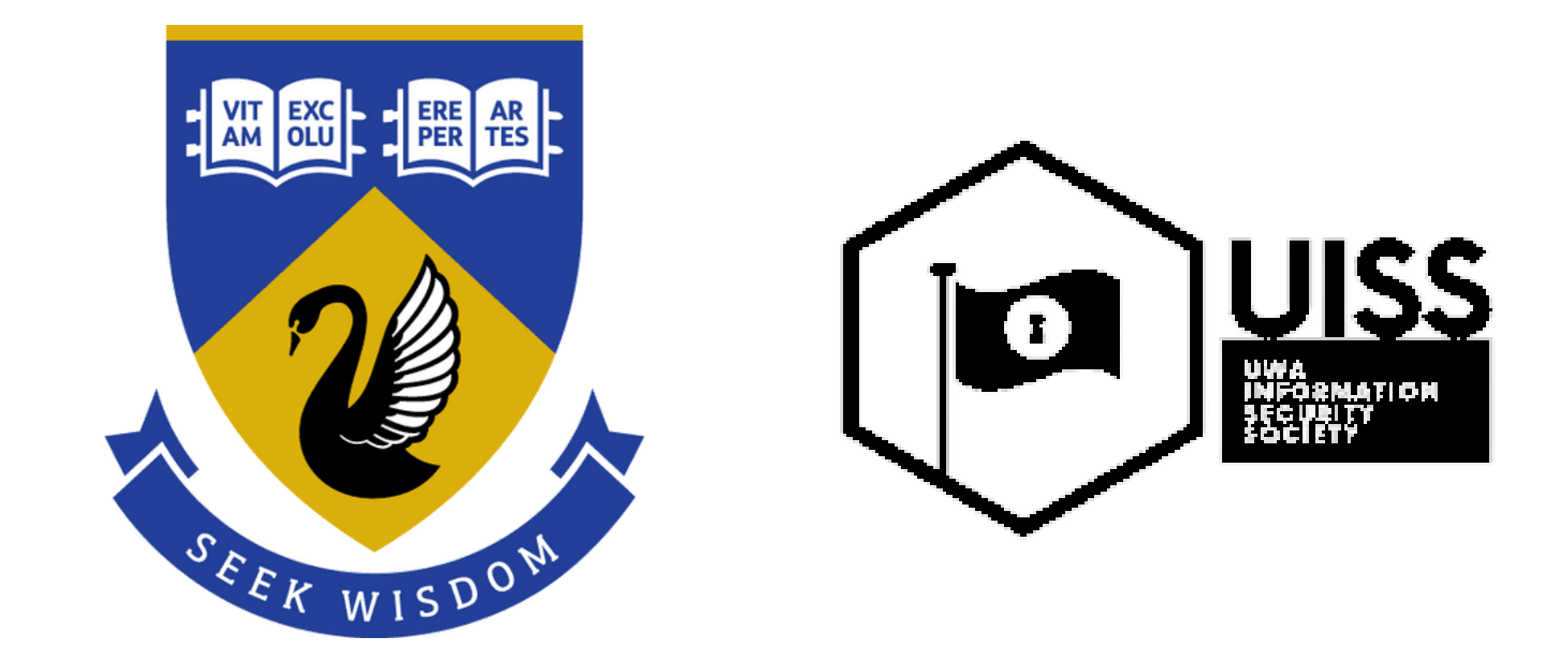

### Thanks to UWA UISS for the venue!

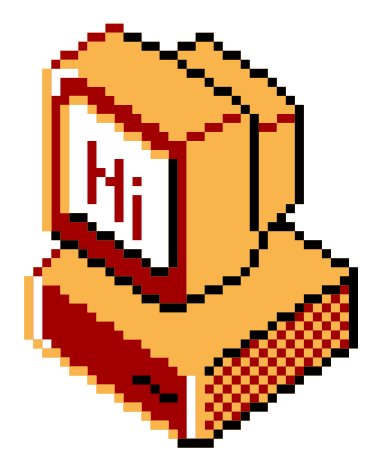

## \$ *w/*: cat ./housekeeping

- Don't break stuff
- . If you break stuff tell us
- · Be respectful
- · Have fun.

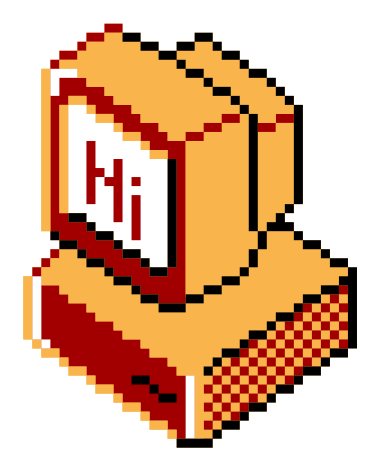

### \$ ~/: cat ./housekeeping

- Also, we don 't have access to a guest Wi-Fi network here - trying to connect to them is **out of scope**
- Please use your own hotspots, or ask one of us to lend you our hotspot

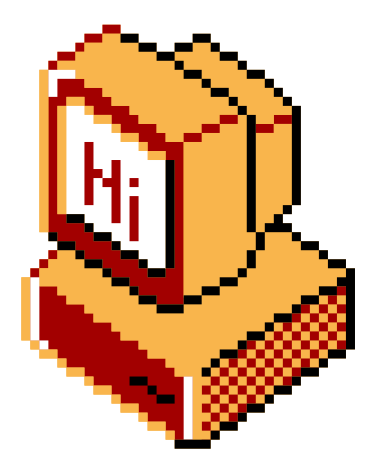

### $$ M/$ : groups "socialware"

## Acknowledgement of Country

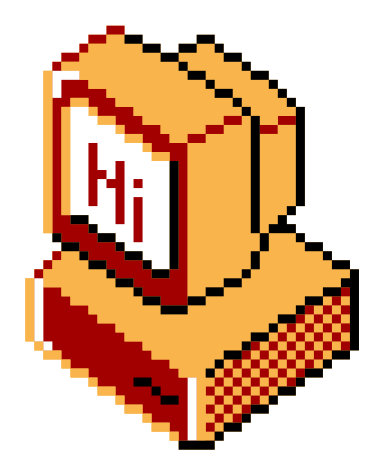

- We are a competitive hacking team current rank #1 in Australia on CTFtime.org
- Founded in 2021, the team consists of many highschoolers as well as industry professionals

- Riley (toasterpwn) Captain
- Rainier (teddy / TheSavageTeddy) Vice Captain
- Torry (torry2)
- Orlando (q3st1on)
- Avery (nullableVoidPtr)

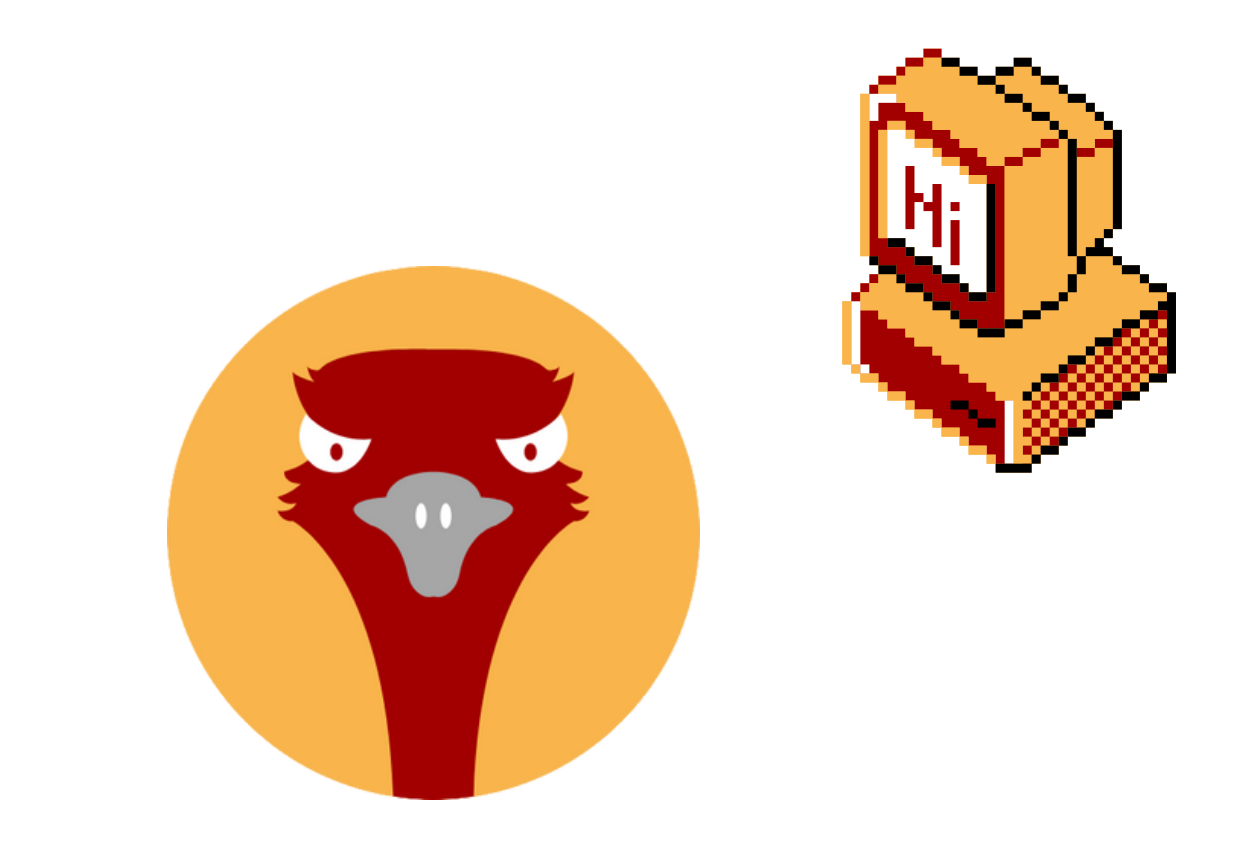

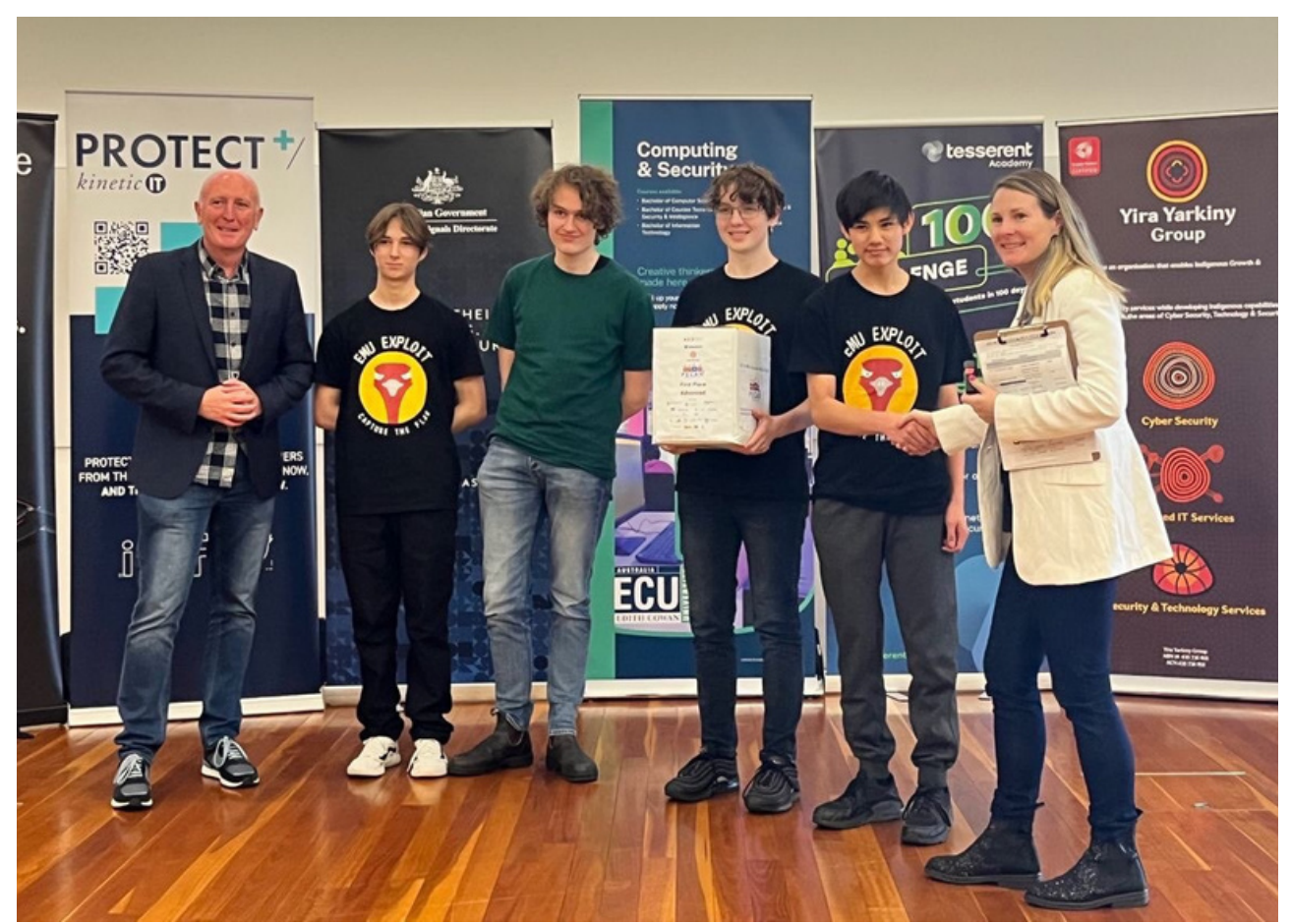

### $\mathcal{N}/$ : whoami

Emu Exploit

#### Today ' s Presenters

Perth Socialware 0x03

#### *Emu Exploit at Pecan CTF 2023*

### $$ M/$ : whoami

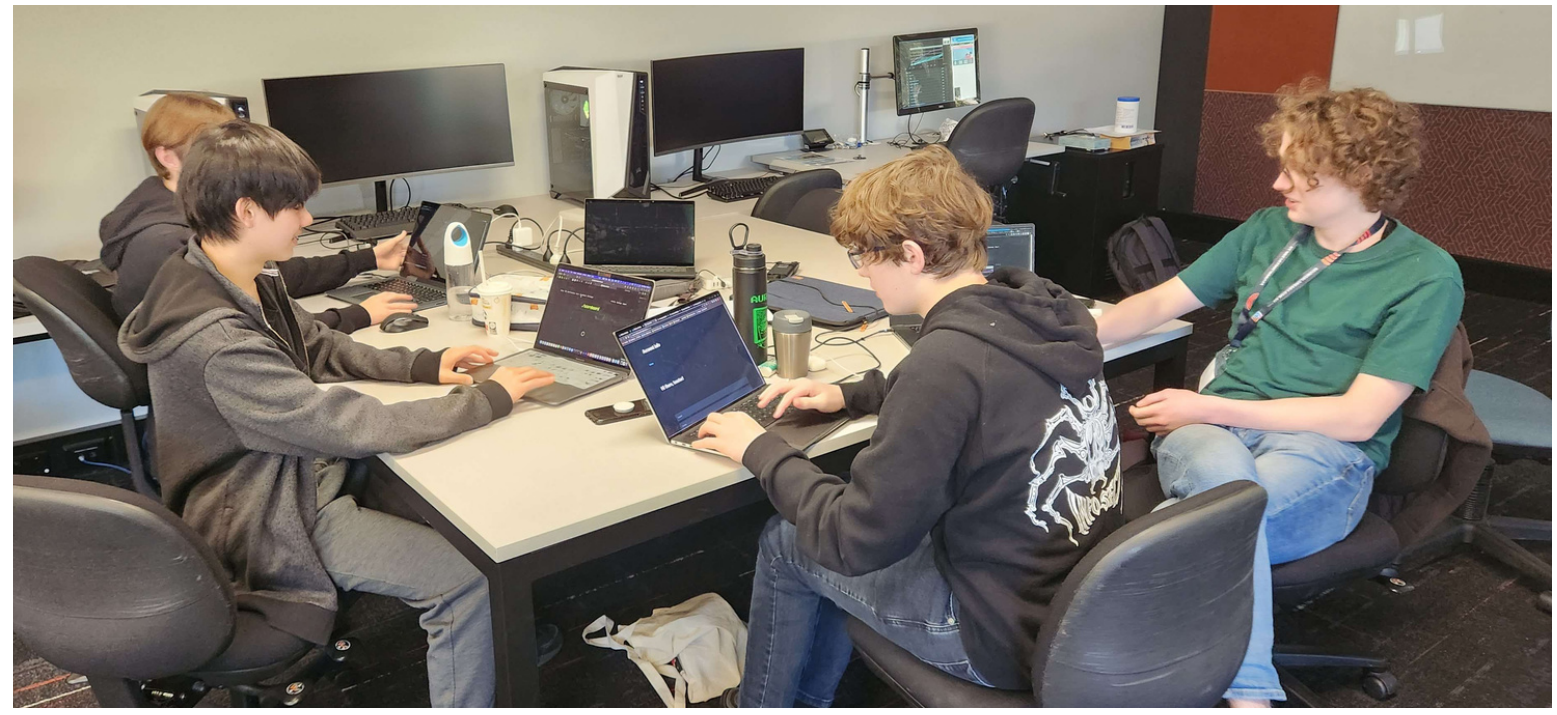

#### Pecan CTF 2023

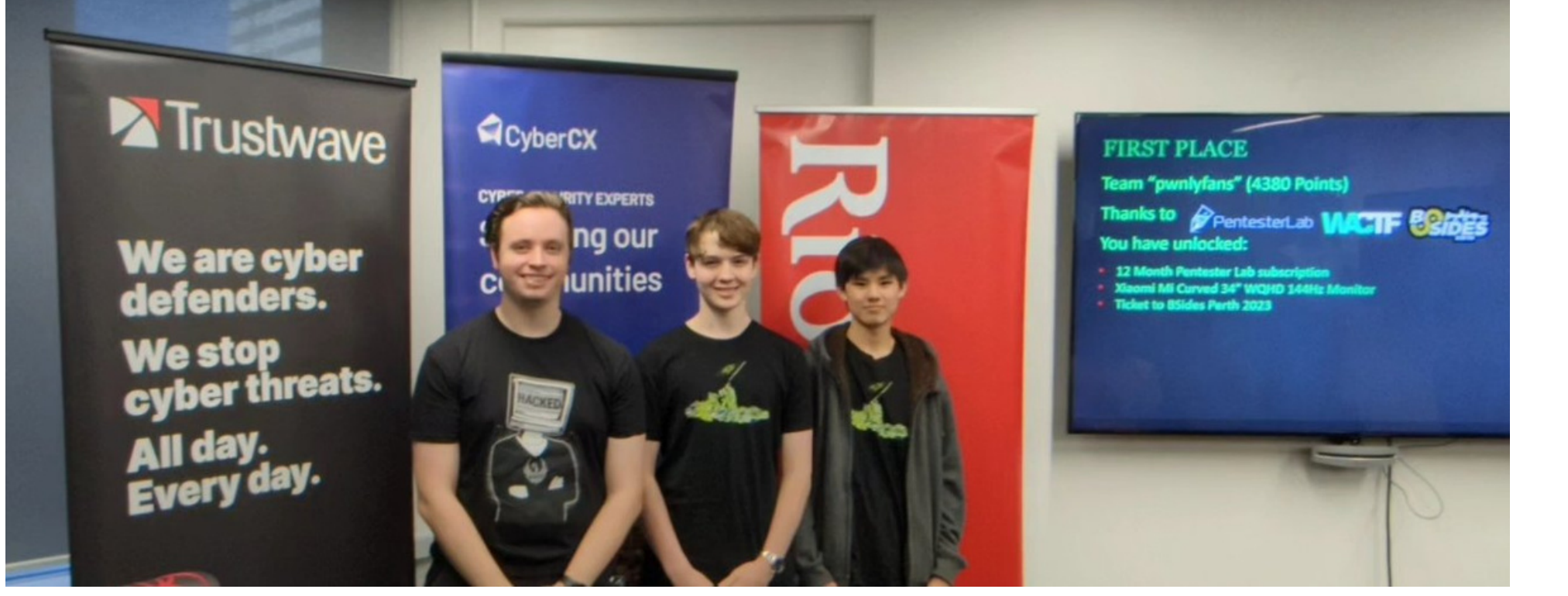

WACTF 0x05

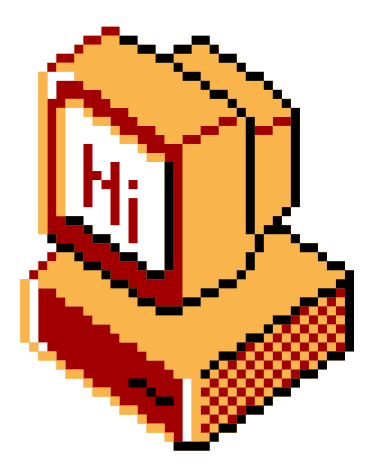

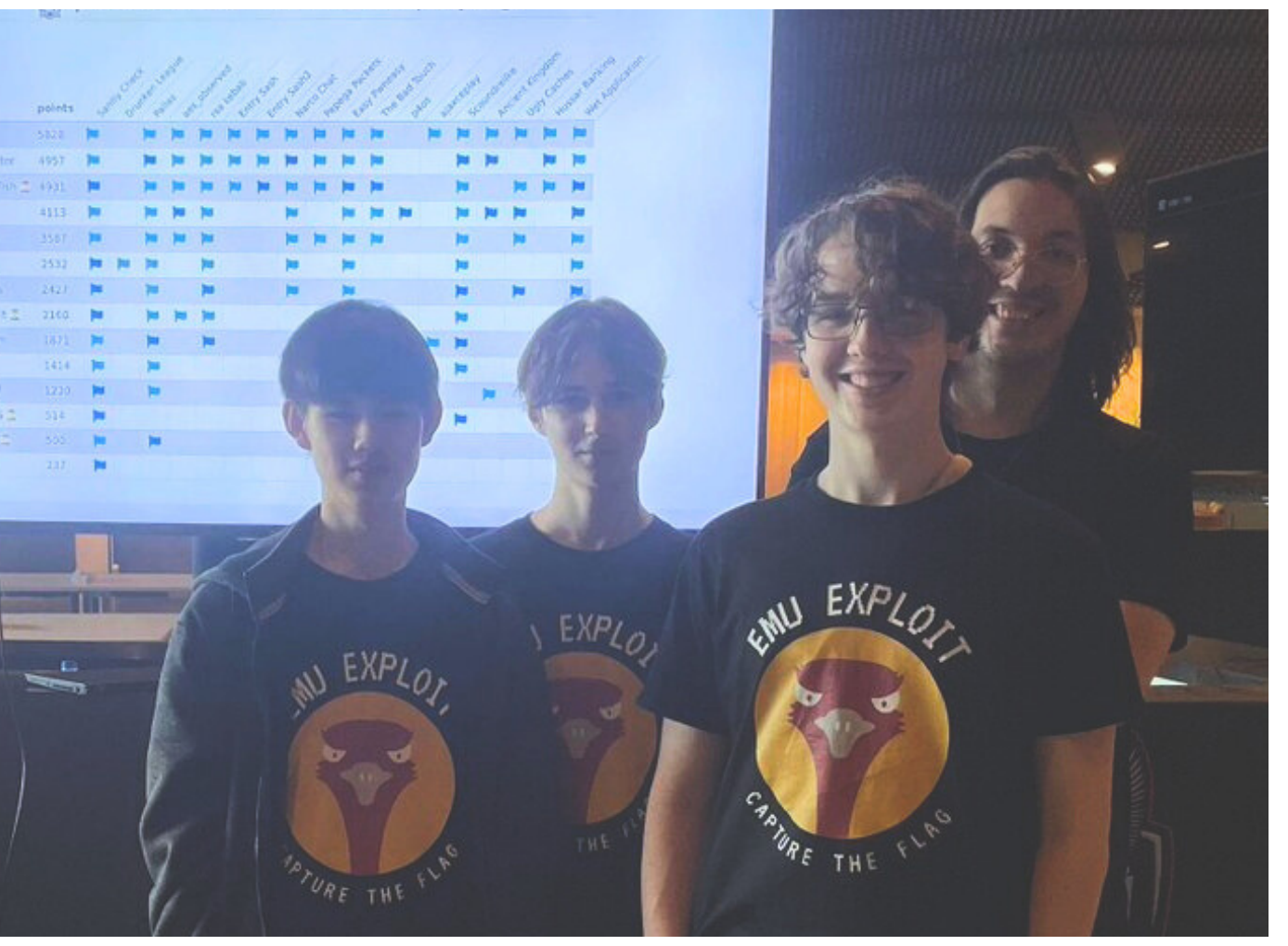

#### p4CTF in Katowice, Poland

- You figure out **what** you want to code
- You **implement** it in code
- You **compile** the code
- You **run** the code

### $$ M$ : reverse engineering

First of all, what is **reverse engineering**?

Consider the process of building a program:

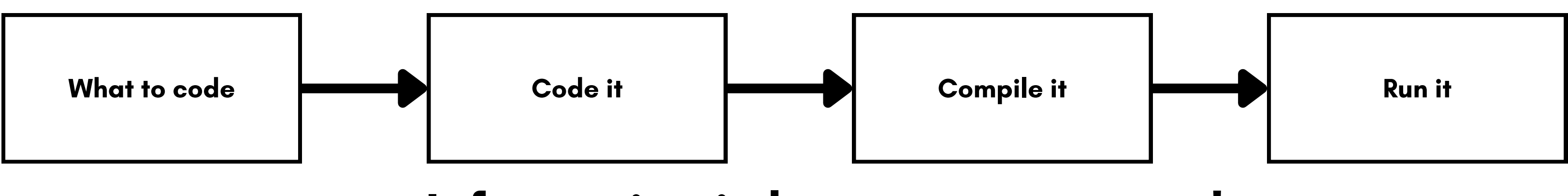

#### Perth Socialware 0x03

**Information is lost at every stage!**

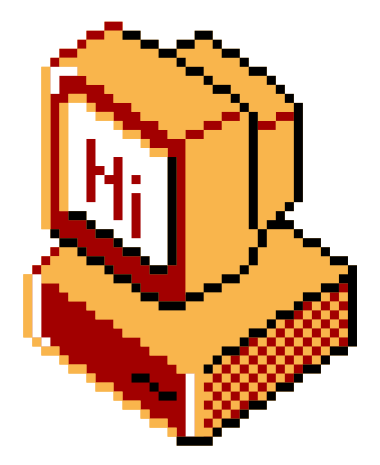

How can we get back the information that was lost? This is what reverse engineering is!

Perth Socialware 0x03

### \$ ~/: reverse engineering

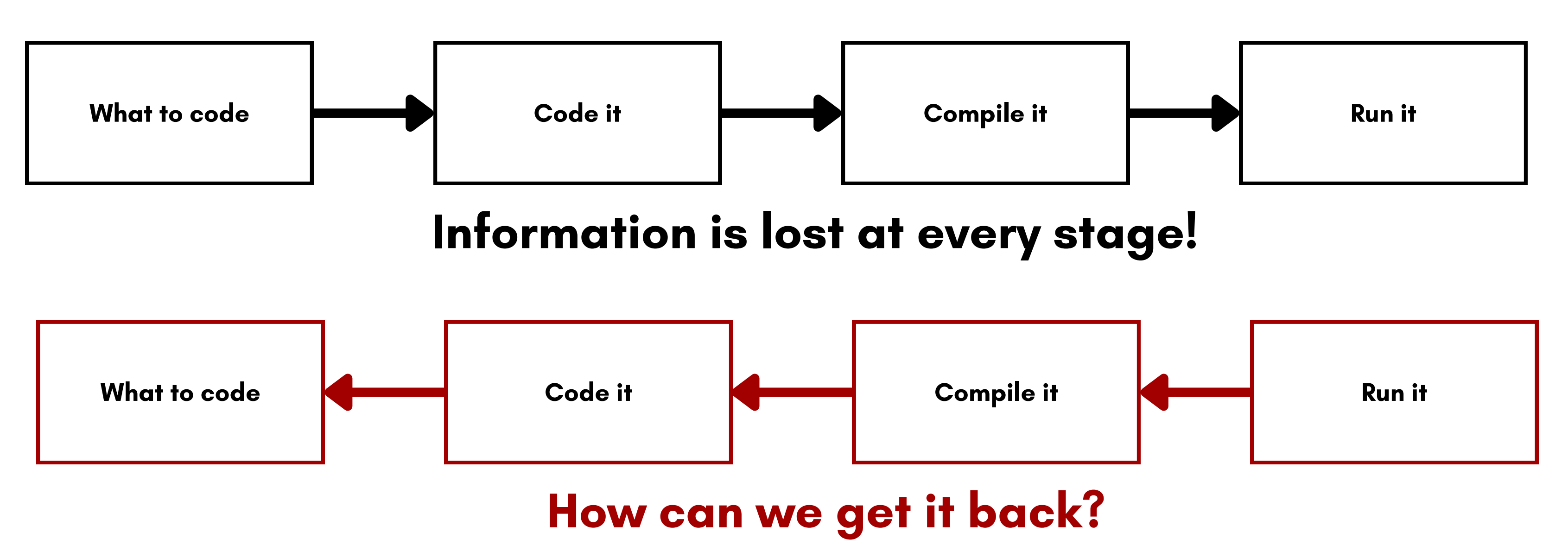

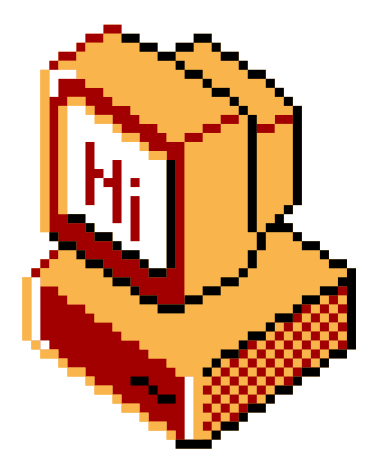

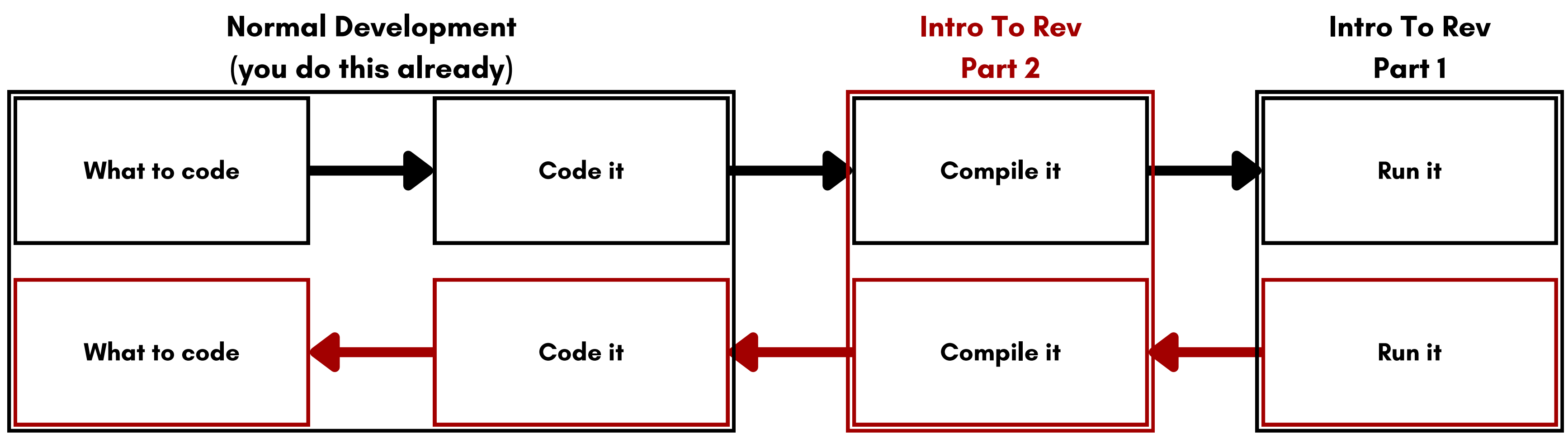

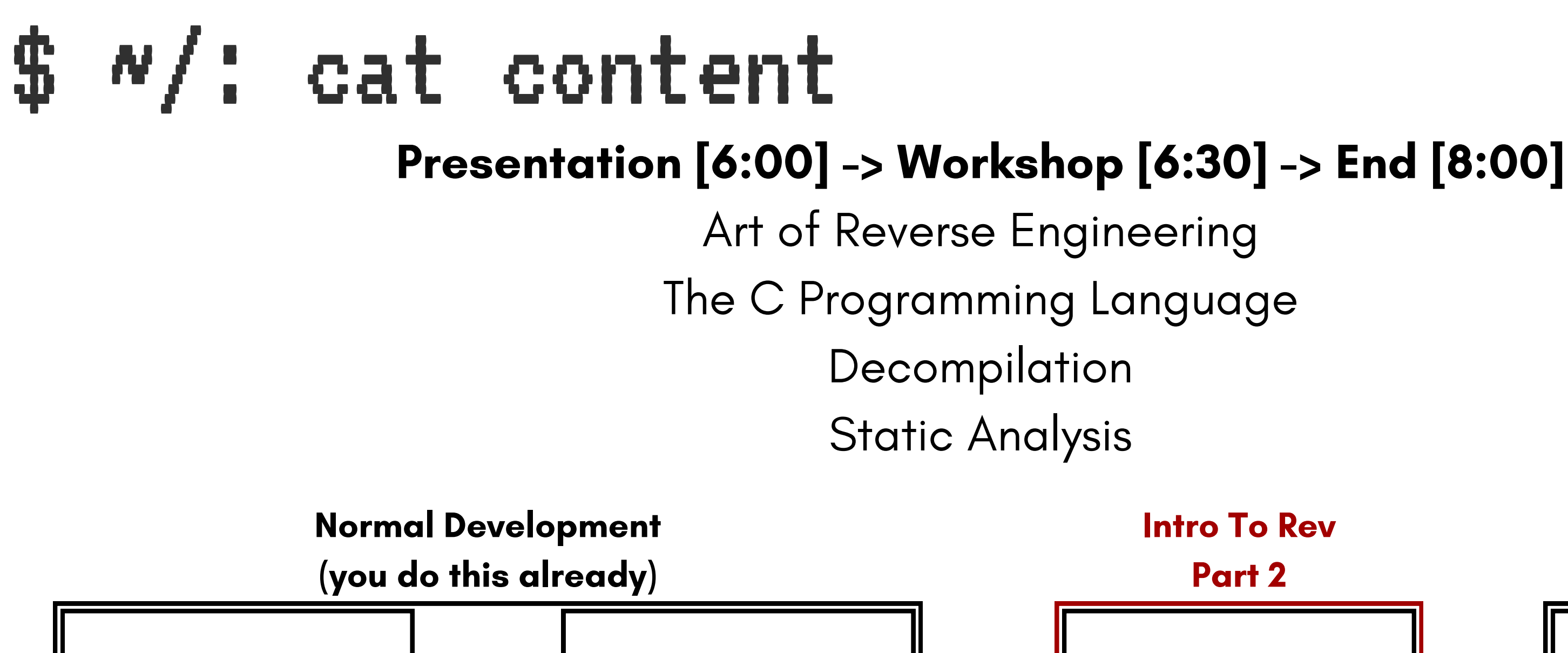

#### **Workshop Filedrop: https://emu.team/filedrop**

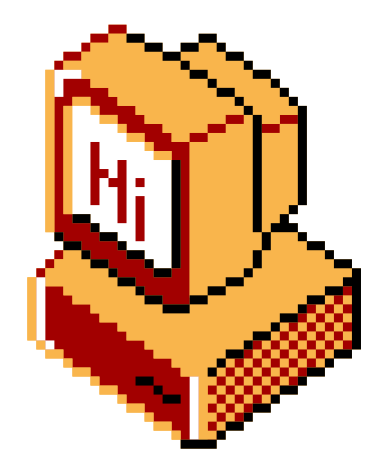

## $$ v/$ : The C Programming Language

- General Purpose Programming Language  $\circ$  can be initially intimidating
- Statically Typed & Compiled
- Used for low level systems & applications
- $\bullet$  Influential in computing and development
- E.g Used In: Operating systems, drivers and applications
- Understanding of computer memory is helpful to learn C
- Understanding of C is helpful to reverse a variety of applications

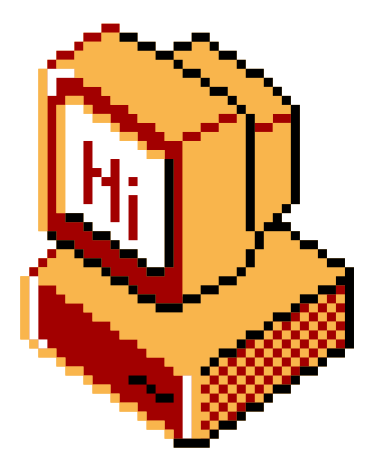

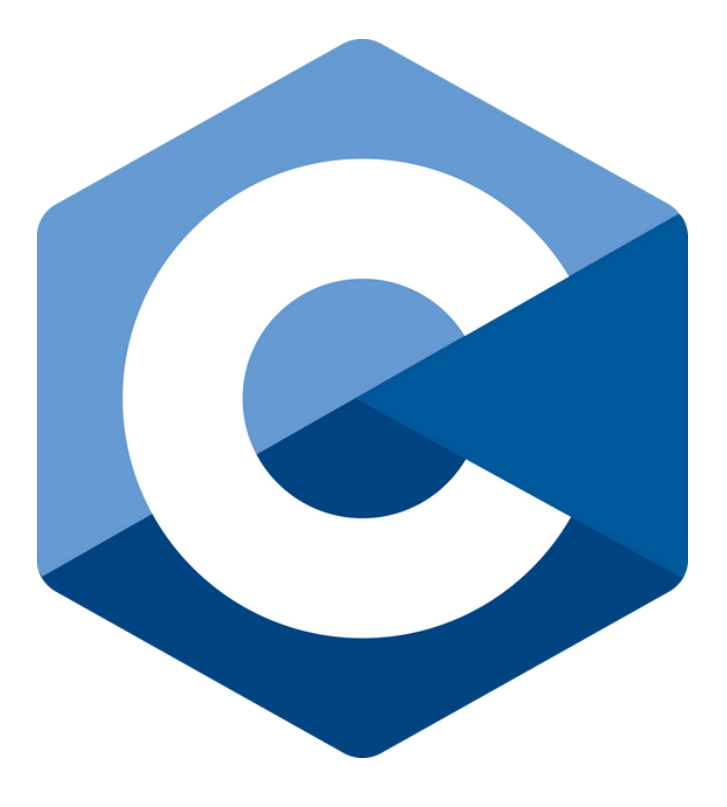

- a " main " function is **always** the starting point for a C program
- Reading C becomes intuative

Include Statements: "#include <library> " Declarations: "<datatype> <name> <operator> <value>" Keywords: "for", "if", "const", "return" Operators: "+", "-", "\*", "/", "==", "&", "|" and more...

Functions are defined with "<returntype> <name>()" and contents are wrapped in "{}"

### $$ y / : C - S$ yntax

Syntax in C:

- Lines deliminated by ";" semicolins;
- Comments are // for single line or /\* multi line\*/

#### Perth Socialware 0x03

#### error: expected ';' before 'return' puts("Hello, World!") 5.

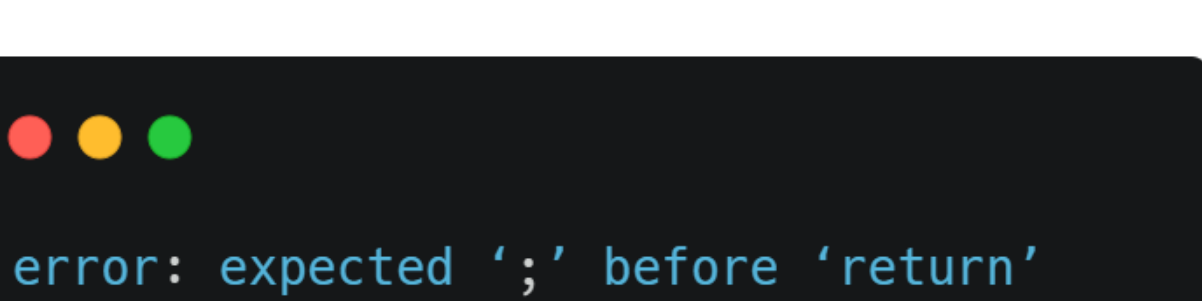

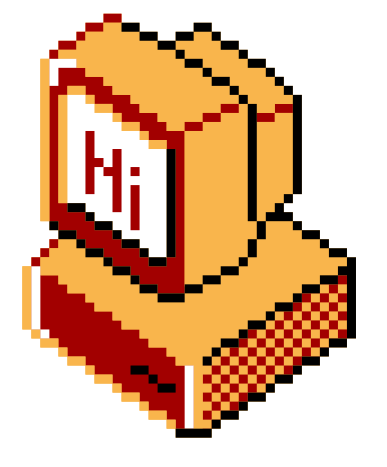

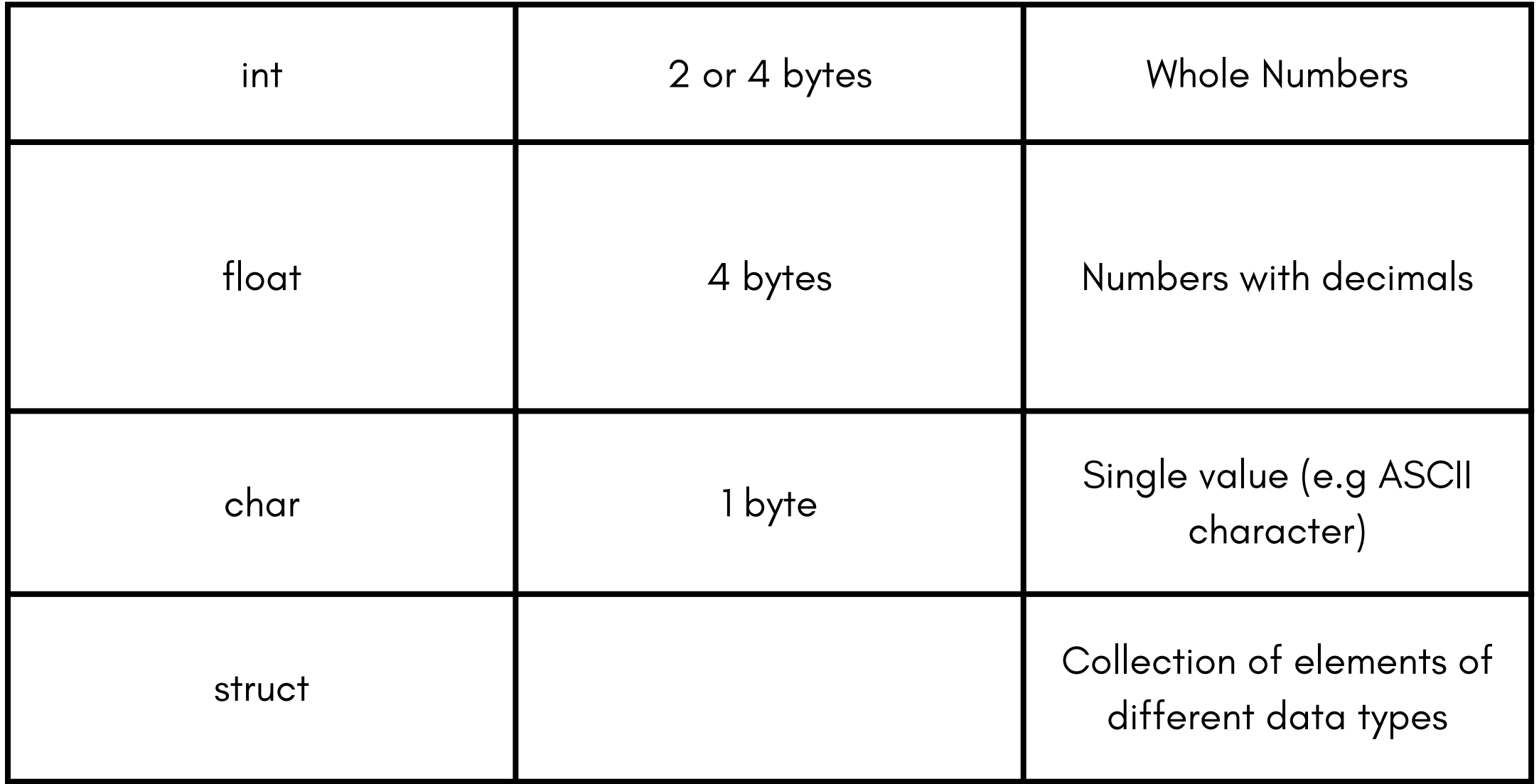

## $$ M/: C - Data Types$

Example Data Types

Specifies the size and type of information to be stored

https://www.w3schools.com/ c/c\_data\_types.php

Data types can be " casted" for conversion This is done via (<type name>) <expression>

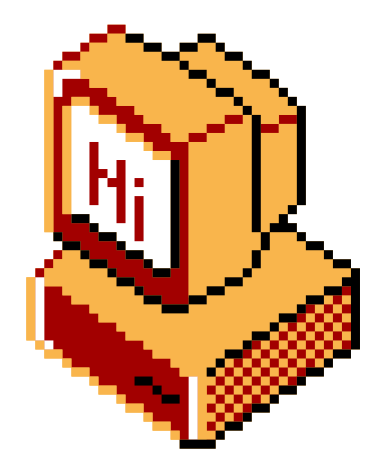

### $$ M/$ : C - Control Flow

- Keywords used to define flows
- Wrapped in {} similar to functions

- if / else
- for loop
- while loop
- break / continue
- switch / case

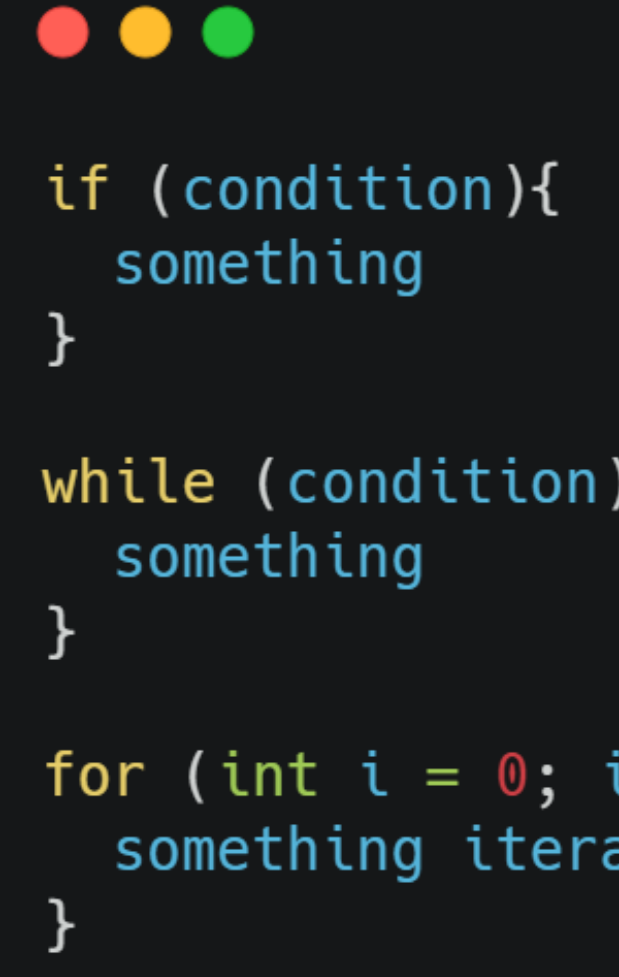

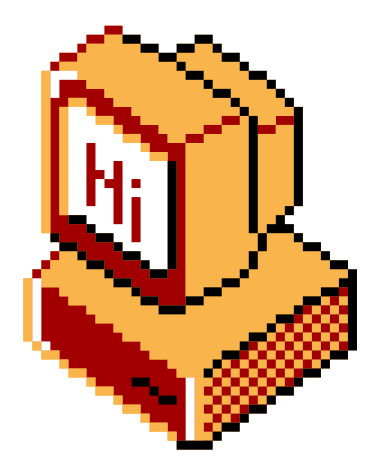

# $<$  1337; i++){ ation

- Functions in C expect to be returned to a value
- e.g int main() {} is the main function expecting a return value of type int

### $$ M/$ : C - Common Pitfalls

Return Values:

Char Arrays:

- Strings in C are "char arrays"
- This is an Array of characters that make up the string, these arrays end in a " null byte " to terminate the string
- e.g char string $[] = "example";$

Indexing:

• Indexing arrays and similar are counted from 0

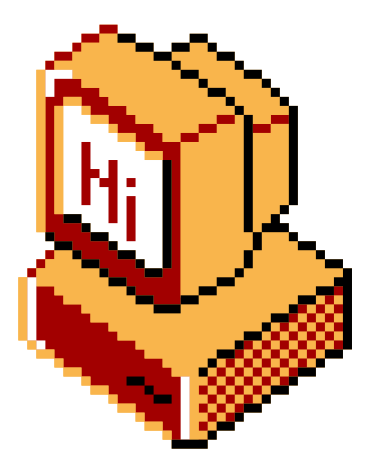

- Denoted by "\*" character (to create and dereference)
- Pointers are a variable storing the memory address of another variable, denoted by
- Commonly seen as a difficult concept however quite simple
- E.g point to variable "foo" is the value of "foo"s memory address, plenty of googlable resources explain it well

```
\bullet\bullet\bulletint number = 1337; // Variable
int* ptr = \& number; \quad \textit{// Pointer}printf("%p\n", ptr); // (0x7ffe5367e044)
printf("%d\n", *ptr); // 1337
```
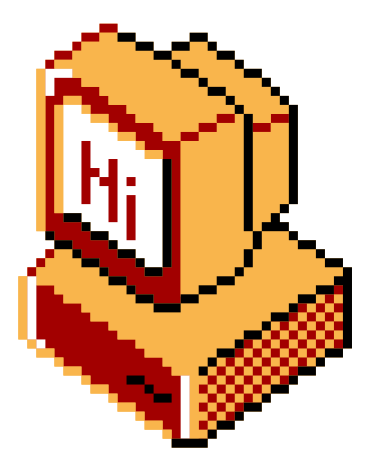

### $$ M/$ : C - Common Pitfalls

Pointers:

## $$w/$ : "Hello World" - C  $\langle - \rangle$  ASM "Hello World" in C vs. Assembly

#### #include <stdio.h>

```
int main()
  puts("Hello, World!")
  return <math>0;</math>
```
#### // hello.s - gcc hello.c -00 -masm=intel -S

```
.file "hello.c"
       .intel_syntax noprefix
       .text
       .section
                      .rodata
.LCO:.string "Hello, World!"
       .text
       .globl main
       .type main, @function
main:LEB0:.cfi_startproc
       push rbp
       .cfi_def_cfa_offset 16
       .cfi_offset 6, -16rbp, rsp
       mov.cfi_def_cfa_register 6
              rax, .LCO[rip]
       lea
               rdi, rax
       movcall
               puts@PLT
               eax, 0movrbp
       pop
       .cfi_def_cfa 7, 8
       ret
       .cfi_endproc
LFE0:size main, .-main.
       .ident "GCC: (Debian 13.2.0-2) 13.2.0"
                       .note.GNU-stack,"",@progbits
       .section
```
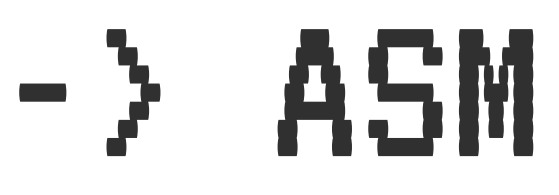

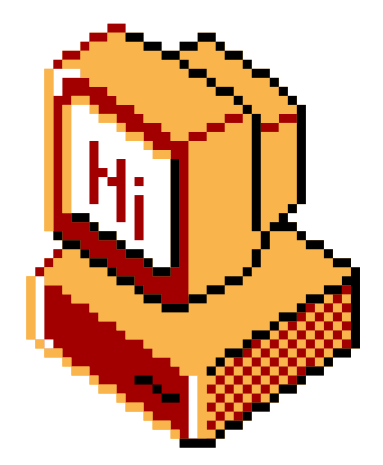

## $$M/$ : Static Analysis

Reverse-engineering through methods of examining available code or binaries without executing it.

- Methods: Disassembly & Decompilation
- Techniques: Annotation of Types and **Functions**

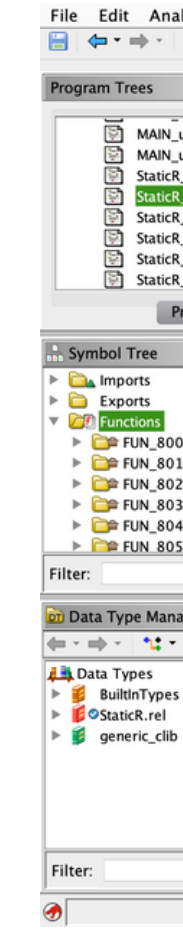

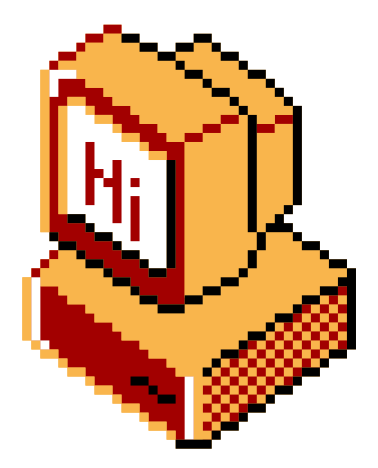

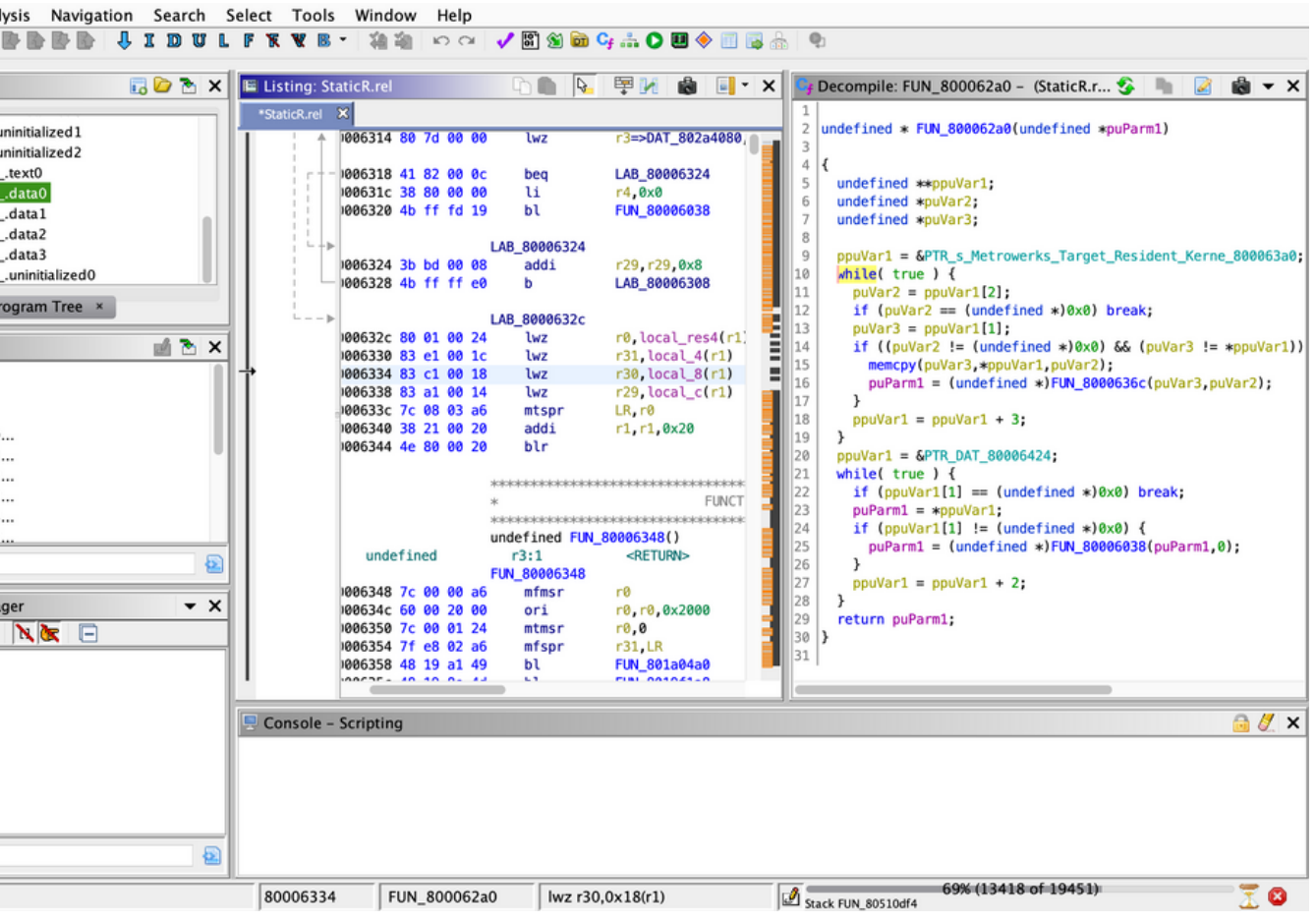

### \$ ~/: Disassemblers

- Reading programs as a human is tedious
	- Manually decode the instructions from the binary
	- $\circ$  Keep track of which pointers target where
	- o Identifying and documenting where structs are used
	- Naming and documenting functions and different blocks of code
- Use compilers for forward-engineering; disassemblers for reverse-engineering
	- What about **de**compilers?

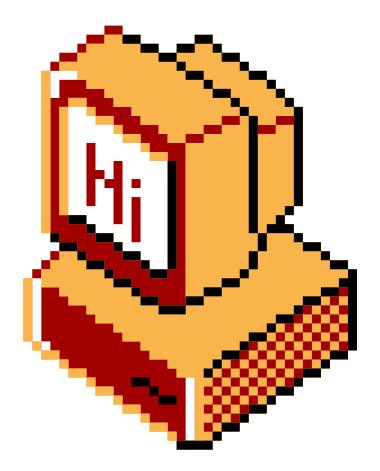

### \$ ~/: Disassemblers

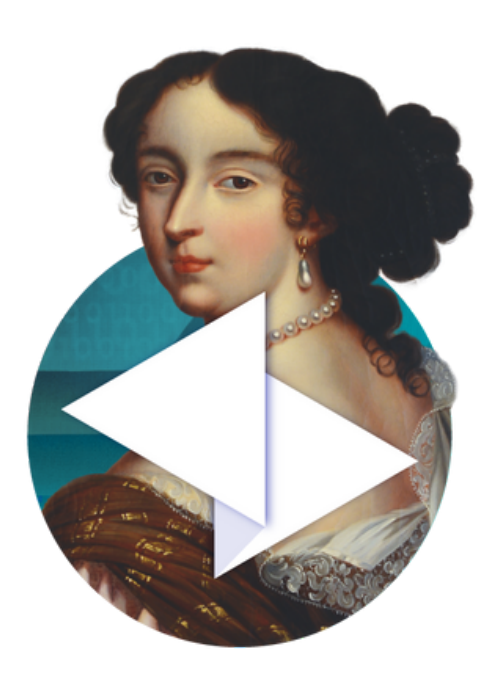

IDA Pro by Hex Rays

US\$365 USD for base version Free for Cloud

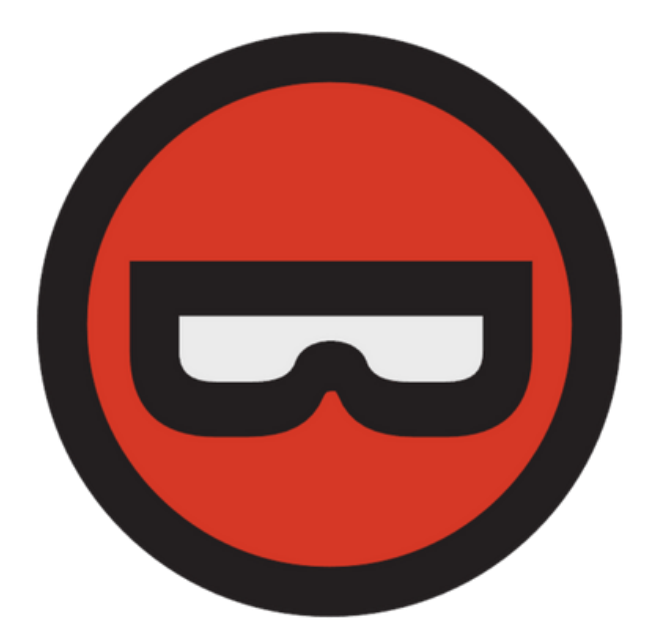

Binary Ninja by Vector35

#### Ghidra by the National Security Agency Free (and Open Source!)

US\$300 for Full Ver.

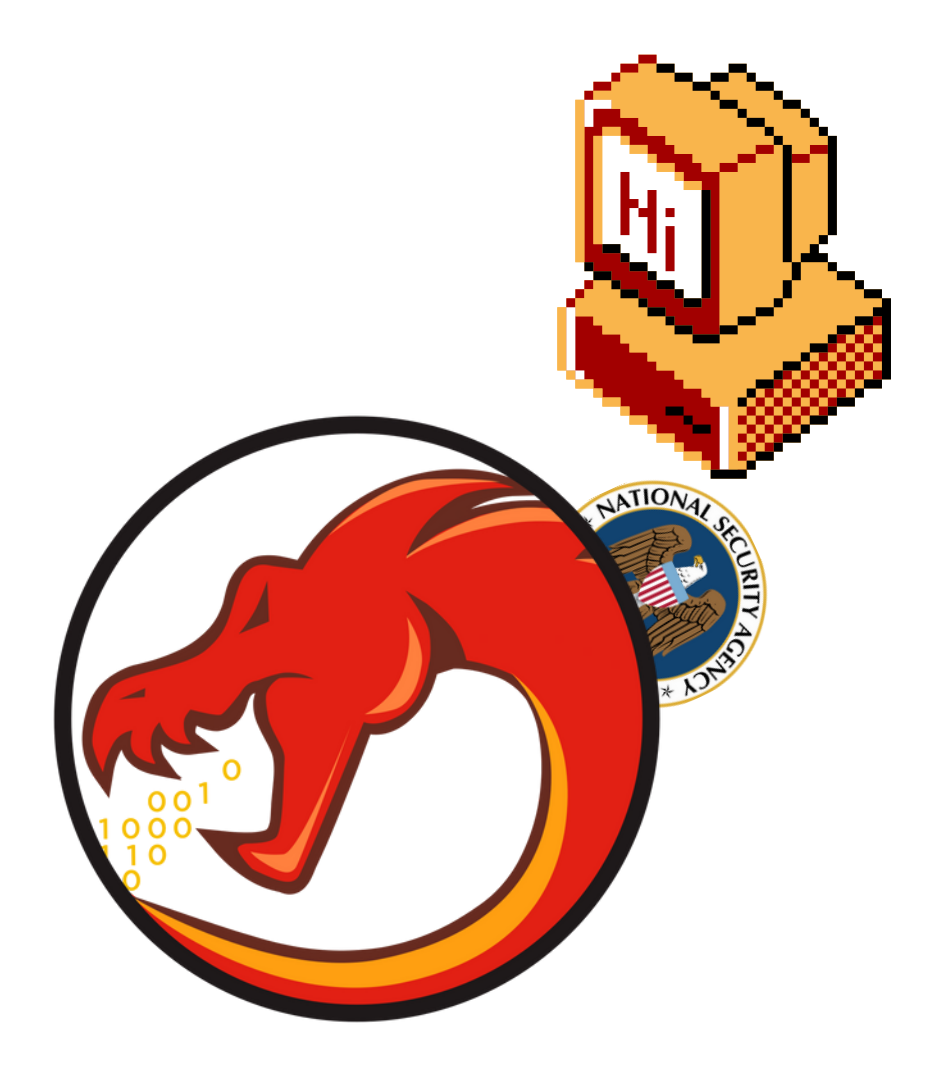

### \$ ~/: Disassemblers

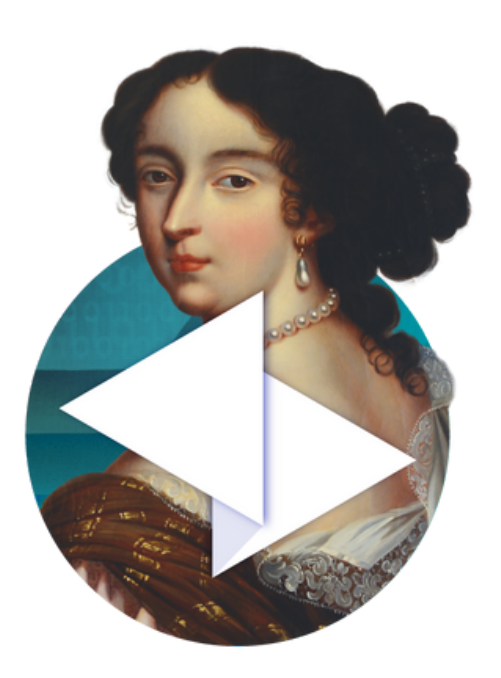

IDA Pro by Hex Rays

Binary Ninja by Vector35

US\$365 USD for base version Upwards of \$10000 for Pro version with all features

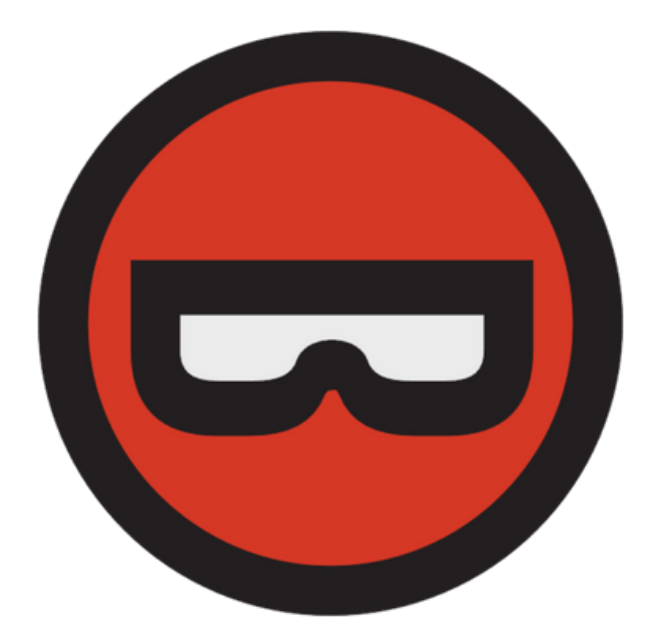

#### Ghidra by the National Security Agency Free (and Open Source!)

Free for Cloud US\$300 for Full Ver.

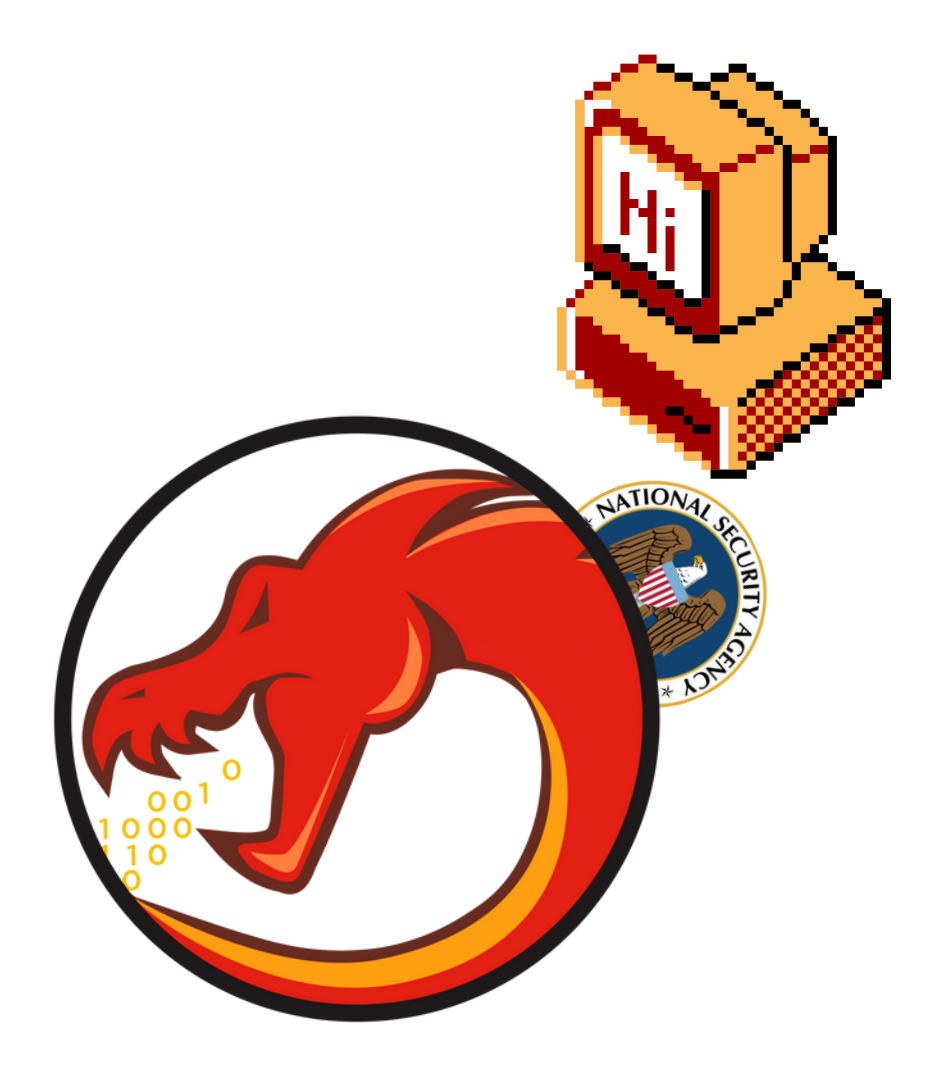

## \$ ~/: Decompilation

- Compilers have to use an assembler internally
- Decompilers need a disassembly, from a disassembler
- IDA Pro has a *really* good decompiler
	- (+) Fast! Reliable! Concise!
	- (-) Expensive!
- Both Binary Ninja and Ghidra have (okay) decompilers as well
- Ghidra and Binary Ninja Demo version is free...

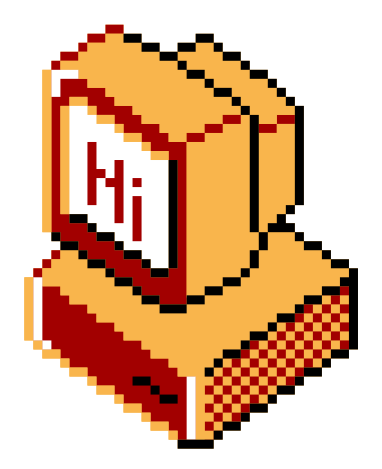

## \$ ~/: Decomp Disclaimers

- Decompilation is simply not accurate
	- You still need to annotate
	- Do not entirely rely on decompilation for all of your reverseengineering
	- $\circ$  Information is not recovered perfectly and can have some parts missing
		- Entire lines of code can be lost to optimisations done in compiling the original code
	- o There can be cases where a decompiler will crash when tried on a file, either done deliberately or not
- While a lot more to read and can appear more confusing, every disassembly is more accurate than its decompilation as its a "direct translation" rather than a "best guess".

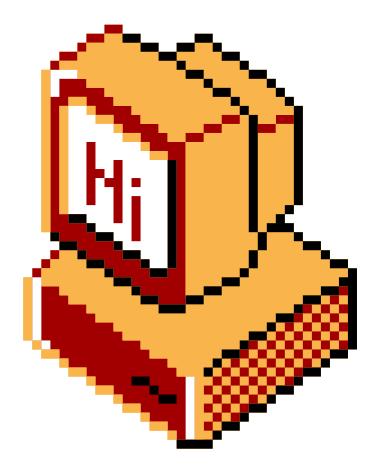

## $$ v/$ : Tooling

- All mentioned tools have different features and quirks
- **There is no best tool for this**
	- Different programs, architectures, compilers
- Down to personal preference
- IDA, Binary Ninja and Ghidra all have scripting capabilities
	- Develop your own scripts!

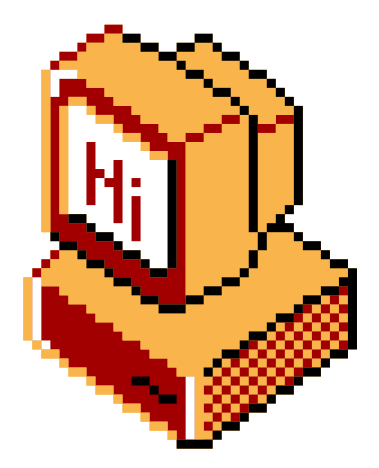

## $$M/$ : Getting started

Start

 $\bigcirc$  Binary Ninja Demo

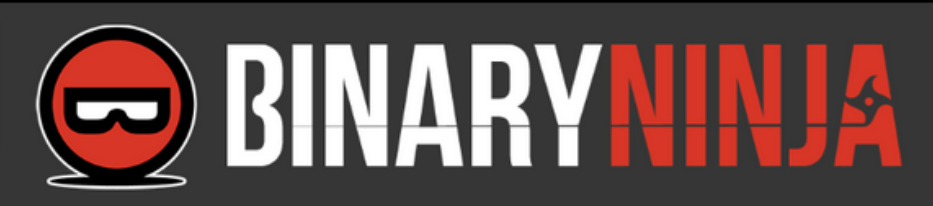

Welcome to the Binary Ninja demo.

This demo version supports disassembly of x86, x64 and ARMv7 binaries for a variety of platforms. Additional architectures are available in the full release. See the list of features for more information.

**Purchase Binary Ninja to unlock all features. Product** comparisons are available on the purchase page.

Visit Binary Ninja and Vector 35 on the web.

• Start & Main Window

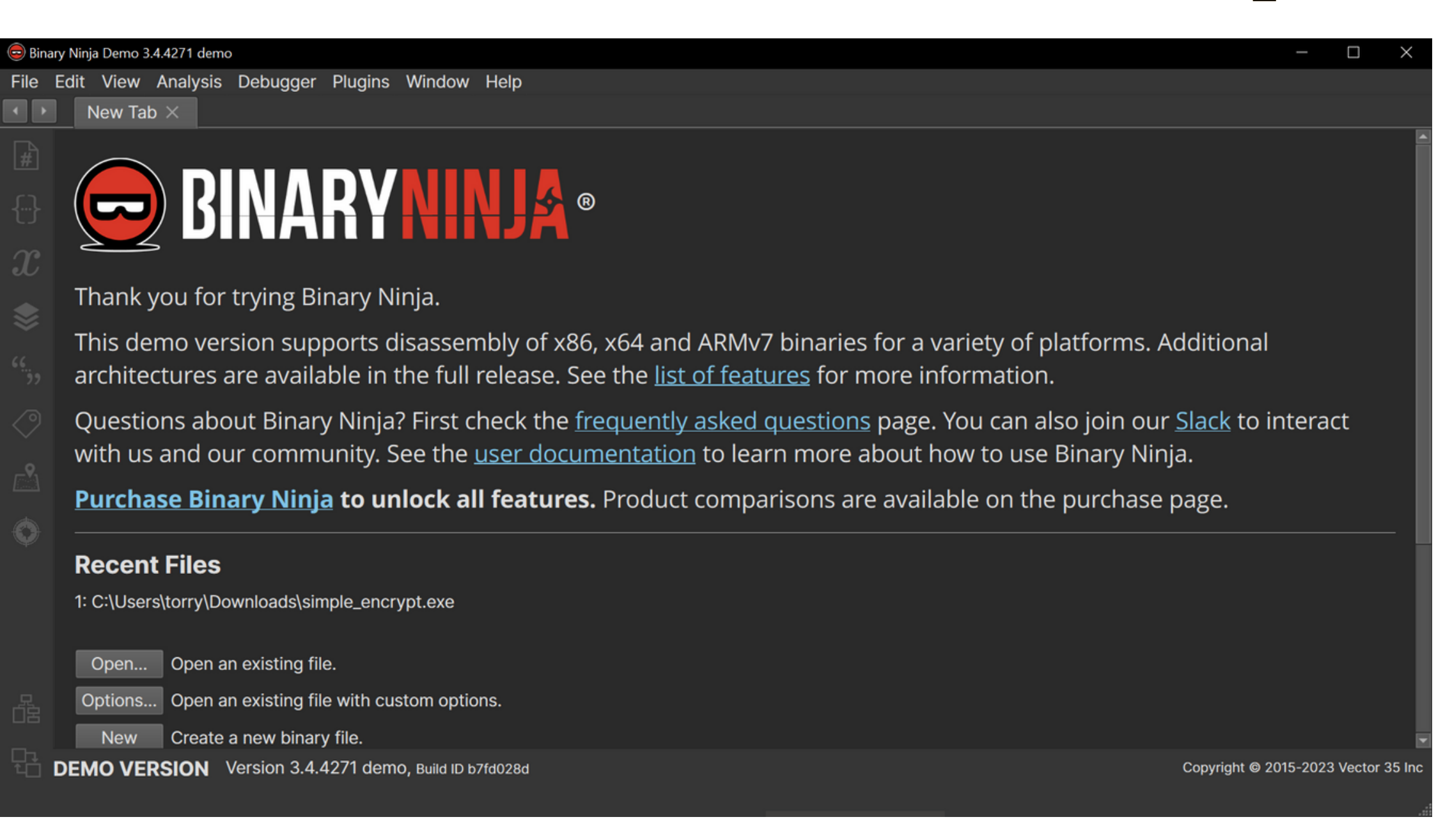

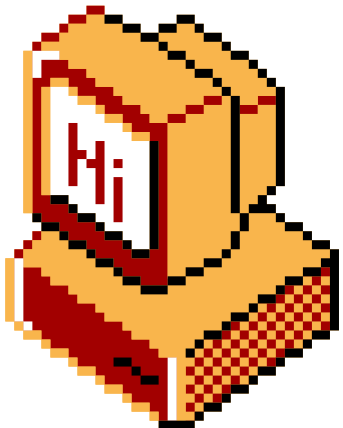

## $$M/$ : Getting started

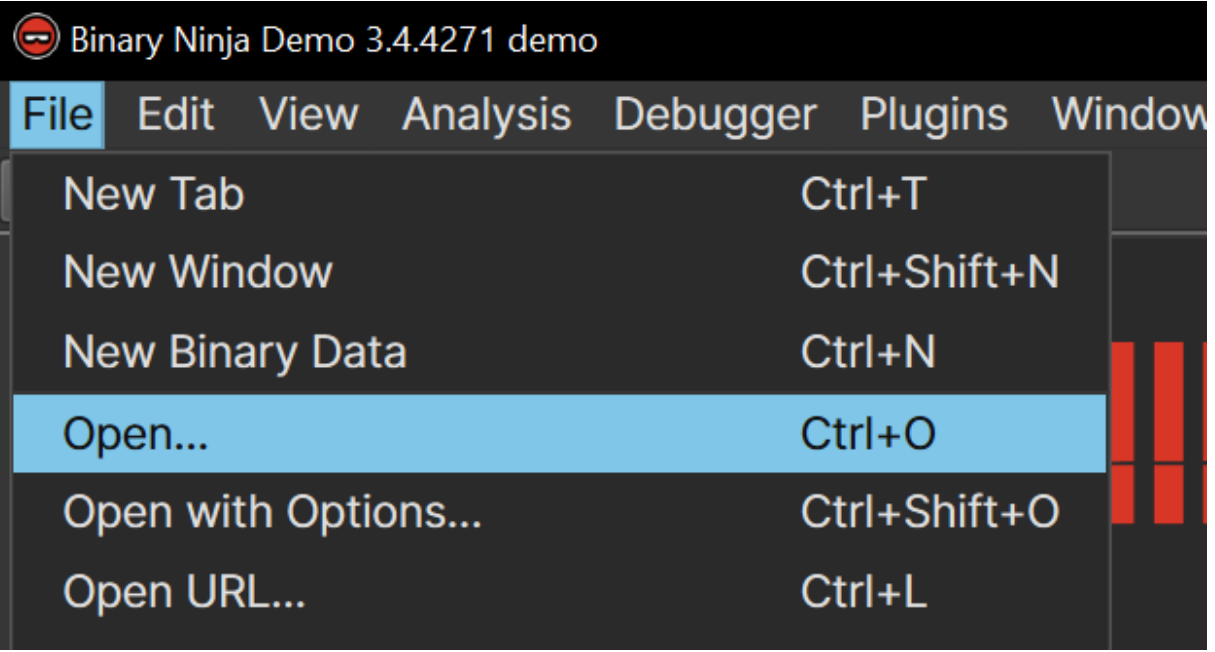

- · File -> Open (Ctr+O)
	- · LoadBinary & View

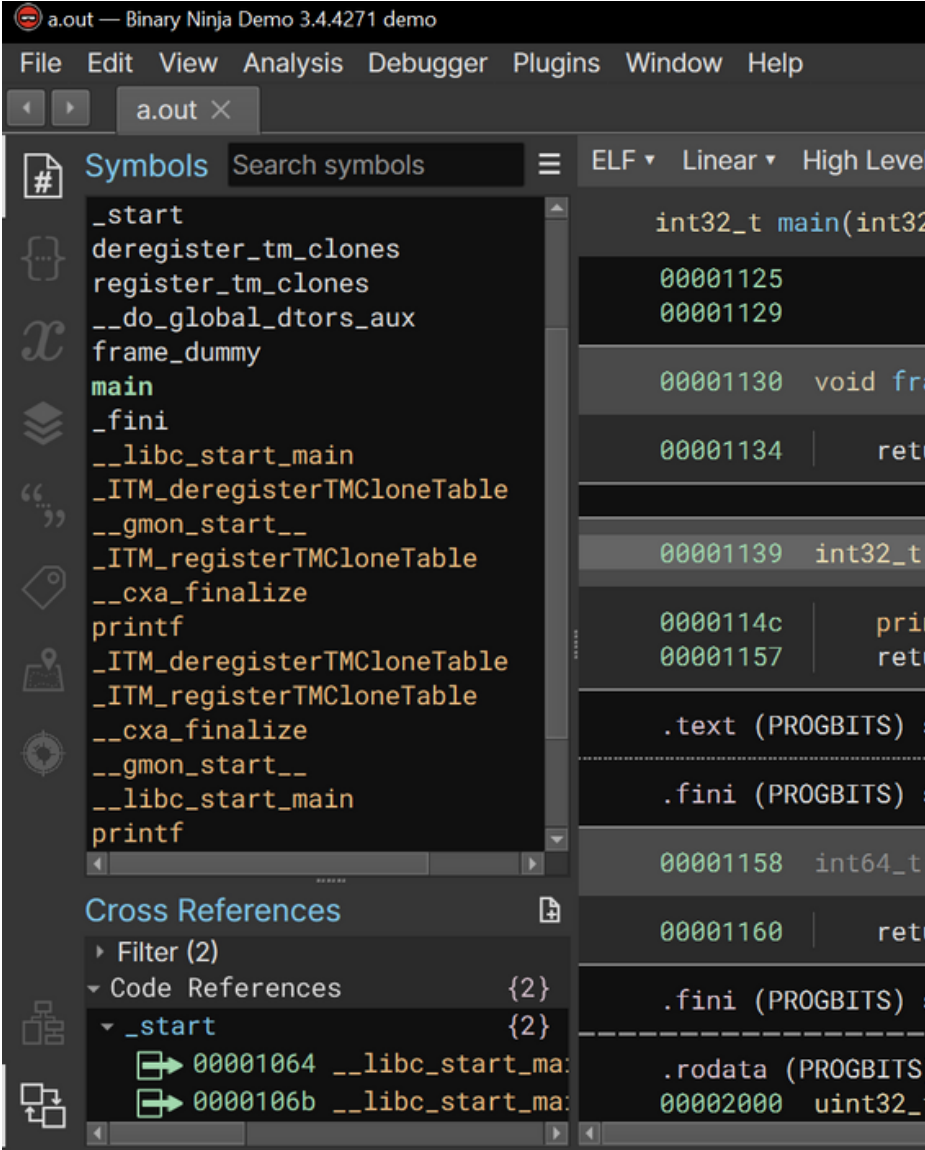

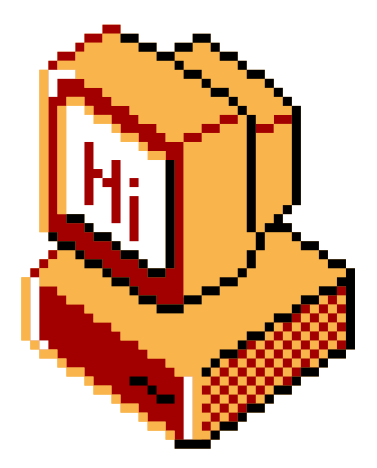

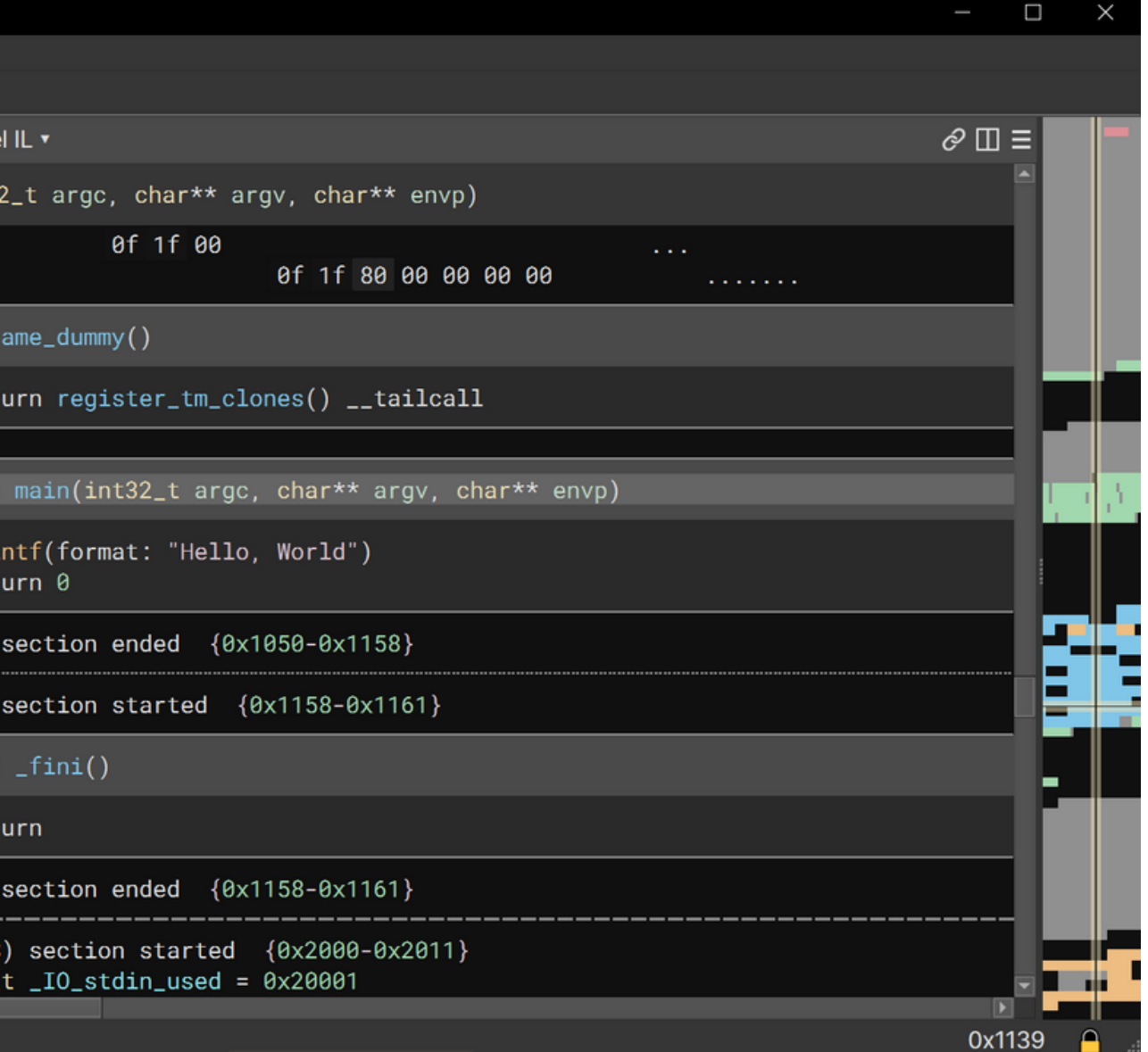

### $$M/$ : Getting started

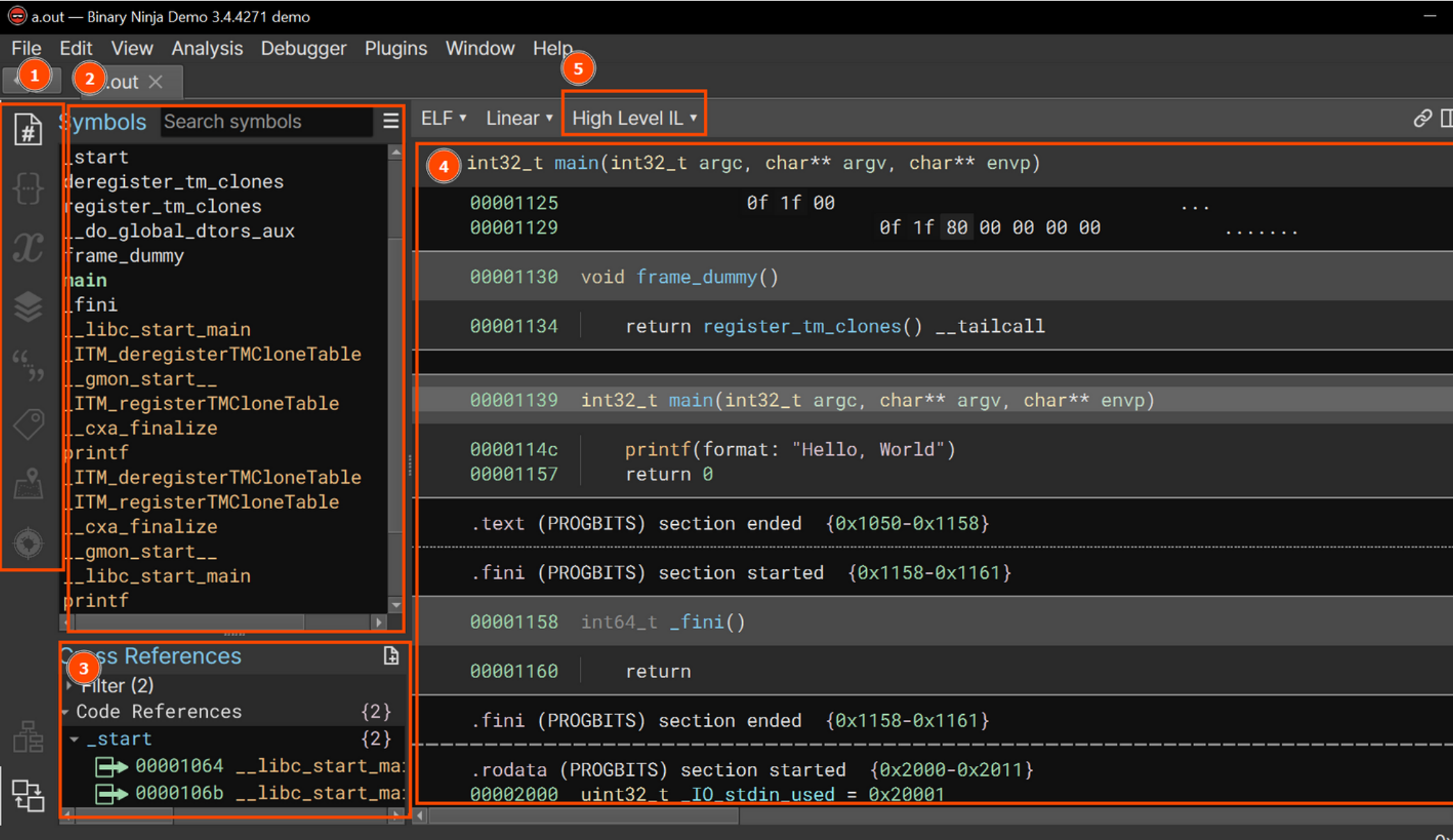

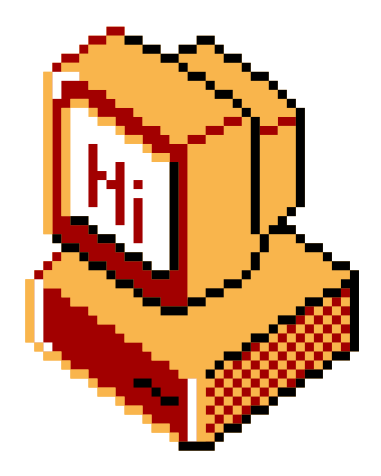

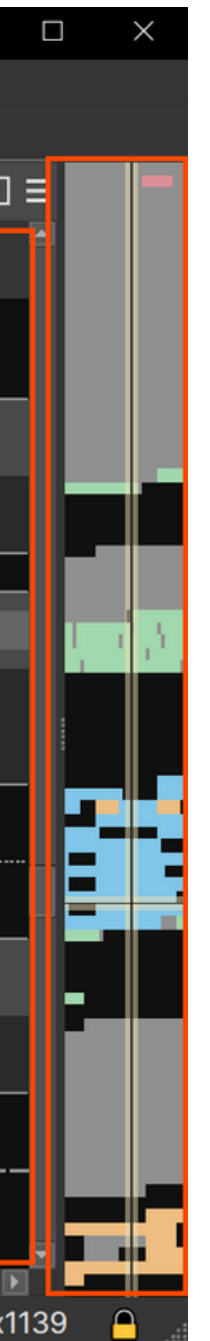

1. Context Menus 2. Menu 3. Cross References 4. Window 5. Selection

### ~/: pause

- https://emu.team/filedrop
- 2 Exercises +crackme challenge ! (solutions soon)

https://binary.ninja/demo/

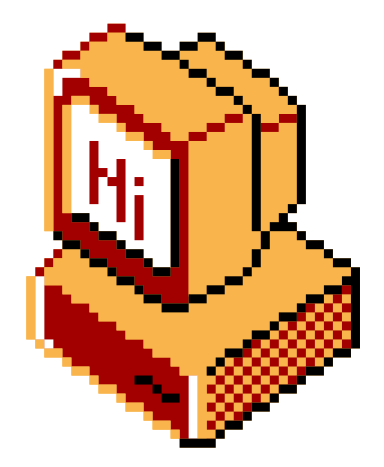

Workshop/Networking will now commence!

Filedrop! Find the exercise and challenge files here:

Download "Binary Ninja ": (cross platform)

## ~/: Compiling C online

If you cannot compile C code on your machine, use this website: https://cplayground.com/

Online decompiler (may give better results than Binary Ninja): https://dogbolt.org/

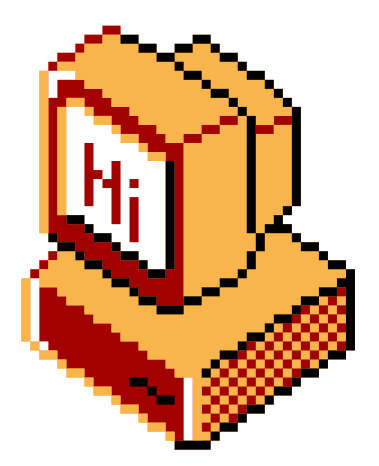

### $$ M/$ : questions

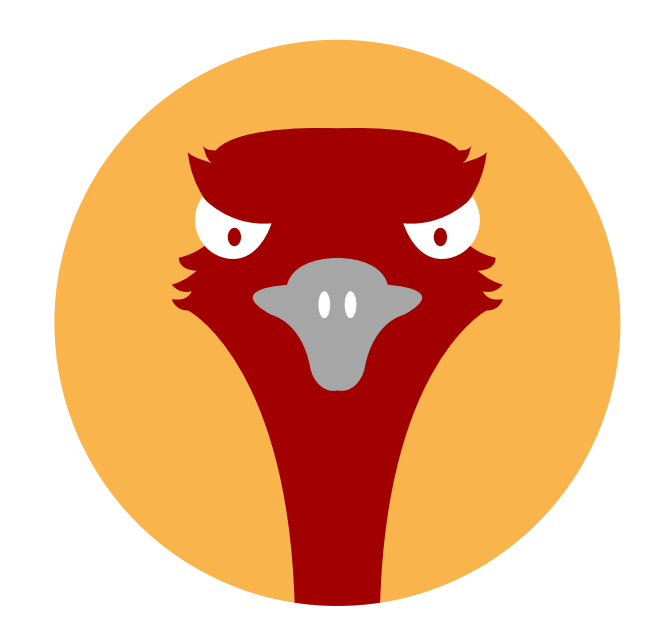

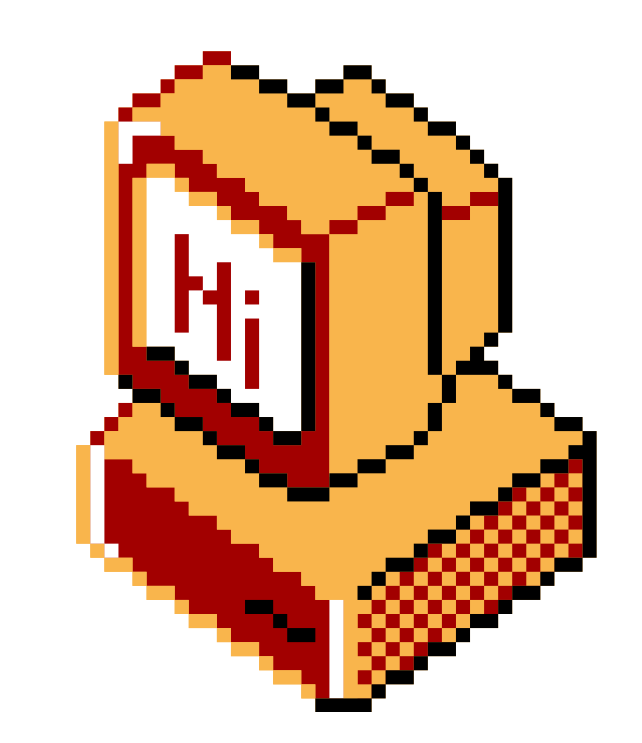

## Questions!

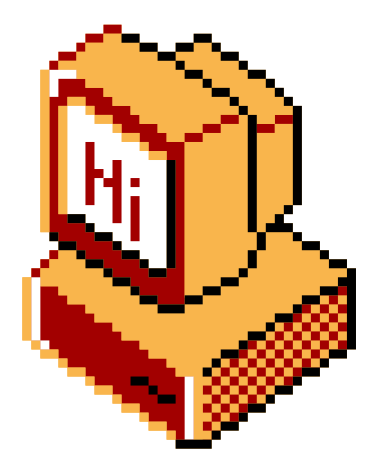

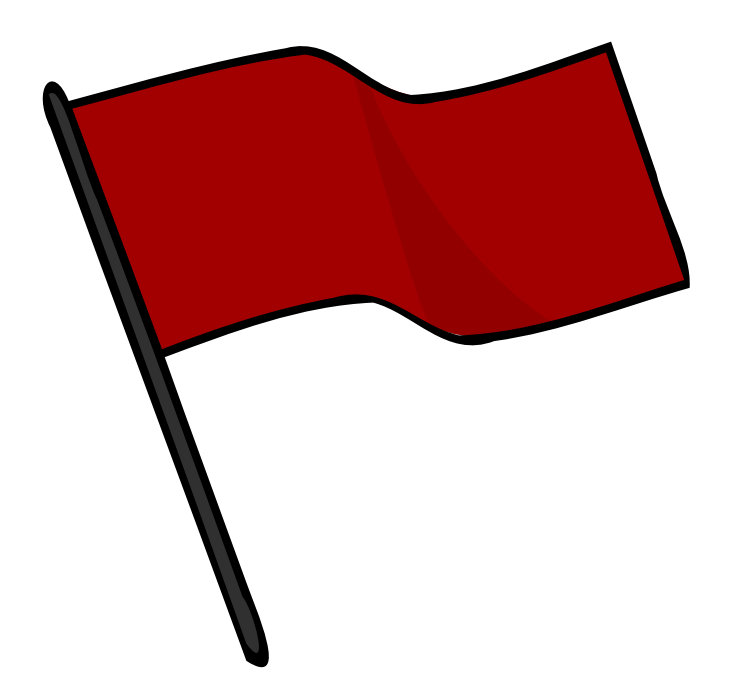

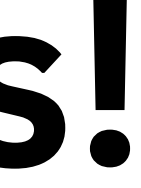

### $N/$ : shutdown

Thank you!

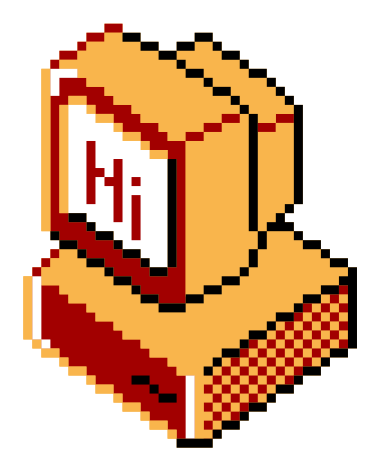